## **Teacher Tips on using handsets with Learning Clip**

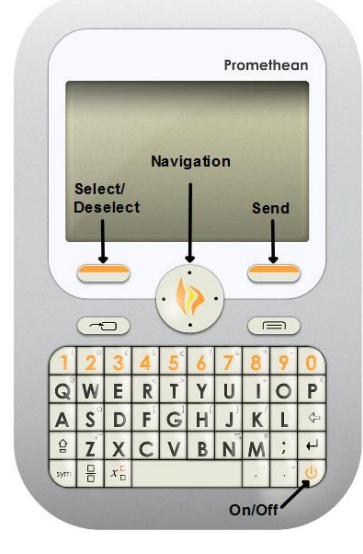

# **Activexpression 2 Handsets**

**\*\*\* IMPORTANT \*\*\* Pupils should always use the same handset throughout the entire project to ensure that data is recorded correctly.**

## **Inputting responses to questions.**

The Activexpression 2 handset displays the question type with answer options, these are followed by selectable answers that can be viewed by scrolling down using the Navigation button.

Use the round **Navigation button** to scroll down or up until you cover the response you want to send.

Press the **Select button** to select and mark the answer you want to send.

Press the **Send button** to send your answer.

In addition to using the navigation button, you can directly input your response by typing A, B, C... etc on the keypad before pressing Send.

During Self Paced Learning activities the Send button also acts as a **Clear button**, press that to clear the display and move on to the next question.

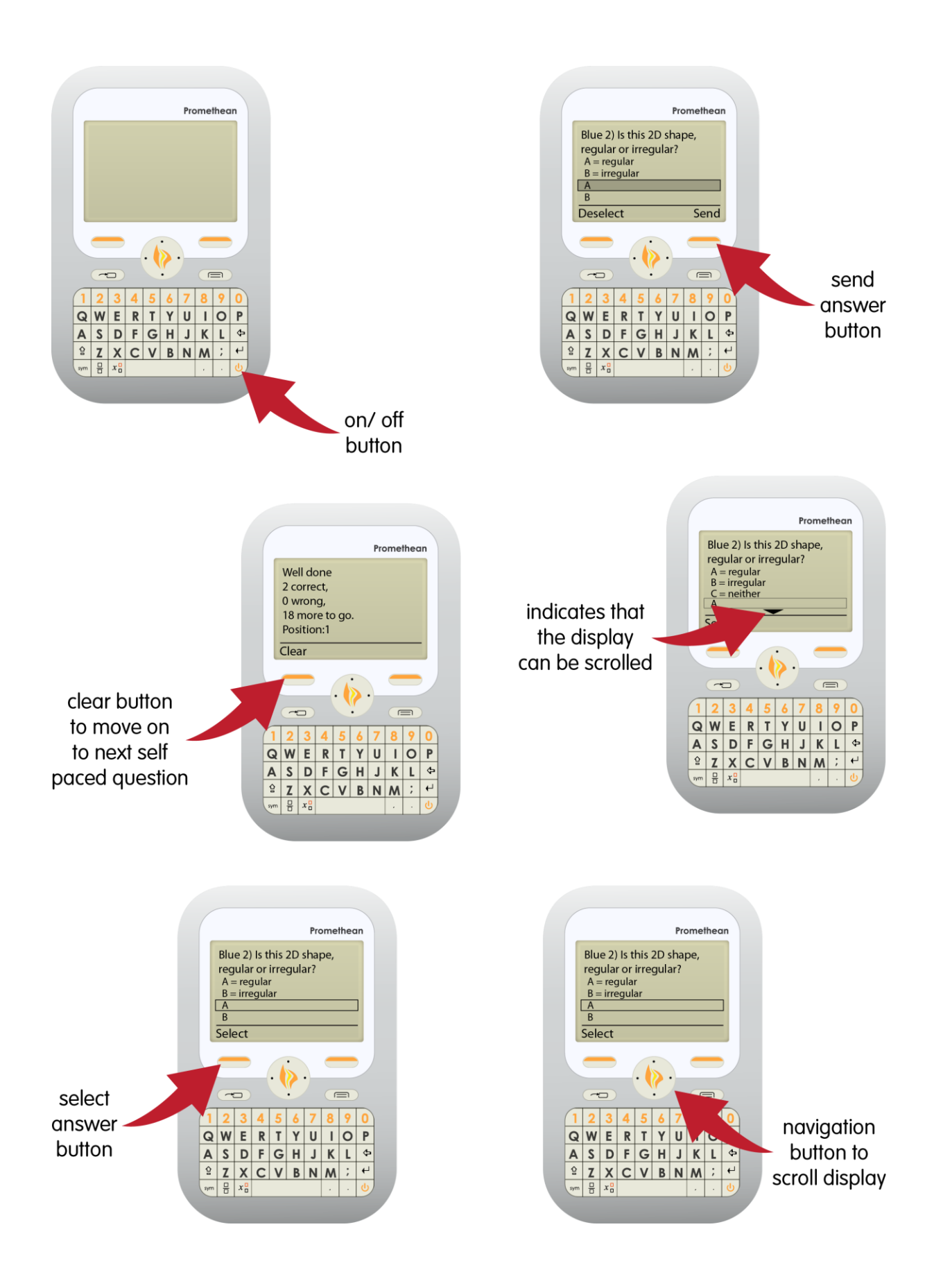

### **Device Switches off**

The handset switches off automatically after 5 minutes to conserve battery power. Just switch it on again and it will continue from where you left off.

### **Device Freezes**

If a handset freezes ask the pupil to turn it off and on again. Sometimes moving closer to the Activhub and then turning the handset off and on again is necessary.

# **Device fails**

In the unlikely event that a handset fails to operate, either use a spare handset if available or have the pupil work with a suitable partner.

## **Managing the Handsets**

Basics.

- Mount the Activhub on the wall using the USB lead and bracket supplied, this will optimise communication with the handsets.
- Each pupil must use the same handset number each time.
- If possible leave handsets out so pupils can easily access them.
- Feel free to add additional labels if it helps to manage the devices.

What to tell pupils

- Always be guided by the handset display on whether to answer the question directly or look at the projected classroom image/whiteboard to refer to a question.
- Carefully check what you have typed on the handset display before you press send.
- the handsets don't do anything unless the teacher initiates it.
- the handsets are useless outside the classroom, don't take them out of the classroom.
- The handsets are new to them and there will be mistakes especially to start with but after a few sessions they will become highly proficient.
- Discussion about a question is good but sharing answers is not.
- Suggest using pen and paper or dry wipe board to help work out answers.

# **If Learning Clip voting fails to launch properly.**

In case of failure to launch or if an activity launches without handsets enabled...

- 1. Close resource window.
- 2. Refresh the launching page (F5 Key)
- 3. Restart the activity.

In case of continued failure

Close down your web browser and Vote manager and follow start up sequence again.

#### **How to clear the cache on your Internet Explorer**

#### **(only if requested by Learning Clip)**

This may be necessary to enable new software functions to operate.

- Open your Internet Explorer then:
- Press Ctrl and F5 together

Or open Internet Explorer then:

- Click on, Tools
- Click on, Internet Options
- Click on, Delete Browsing History
- Click on, Temporary Internet Files 'Delete Files' then 'Yes' (no need to have other boxes ticked)

# **Setting the backlight to function on your Activ**Expression**2 Handsets**

Promethean ActivInspire software must be installed to control the handsets backlight.

Use the installation CD supplied in the handset bag. Once you have completed the installation of ActivInspire (note that if you need as serial number to activate the software, there is one on the back of the CD case in the handset bag) you will need to set the backlight settings in the software as follows:

- Launch ActivInspire
- Click View Browser
- Click on the last Voting Browser icon at the top on the right
- At the bottom of the panel click on Settings
- Set the backlight to bright
- Set the timeout seconds to 20

You should find that the handsets will then display the backlight when you switch them on.